# **BAB V**

# **IMPLEMENTASI DAN PENGUJIAN SISTEM**

### **5.1 HASIL IMPLEMENTASI**

Pada tahap ini penulis mengimplementasikan hasil rancangan yang telah dibuat pada tahap sebelumnya. Implementasi yang dimaksud adalah proses menterjemahkan rancangan menjadi suatu sistem atau perangkat lunak. Tujuan dari implementasi ini adalah menerapkan program yang telah dirancang pada kondisi yang sebenarnya. Adapun implementasi rancangan program antara lain adalah sebagai berikut:

#### **5.1.1 Hasil Implementasi Rancangan Input**

1. Hasil Rancangan *Form Login*

Rancangan *form login* ini bertujuan untuk menjaga keamanan data agar program tidak dapat dibuka oleh pengguna yang tidak terdaftar atau tidak memiliki hak untuk masuk kedalam program. Adapun hasil rancangan *form login* dapat dilihat pada gambar 5.1 berikut ini Tampilan *Form Login.*

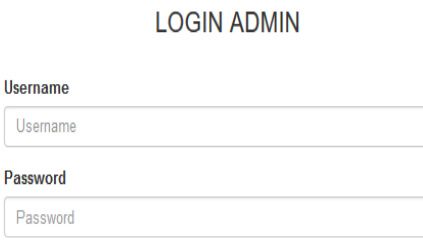

LOGIN

**Gambar 5.1 Tampilan** *Form Login*

2. Tampilan Menu Utama Admin

Tampilan Menu utama ini merupakan halaman yang tampil saat admin masuk kehalaman web untuk mengelola berbagai produk yang dijual dan melakukan transaksi serta mencetak laporan. Adapun hasil rancangan Menu Utama Admin dapat dilihat pada gambar 5.2 berikut.

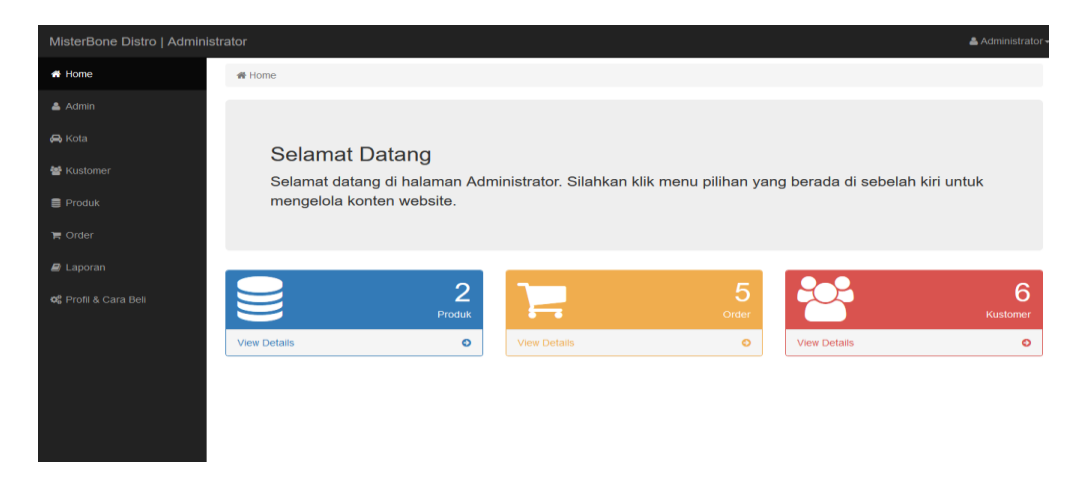

**Gambar 5.2 Tampilan Menu Utama Admin**

3. Tampilan *Form* Edit Profil

Tampilan *Form* edit profil ini digunakan oleh admin untuk mengedit data profil toko beserta cara pembelian produk. Adapun hasil rancangan *form* edit profil dapat dilihat pada gambar 5.3 berikut :

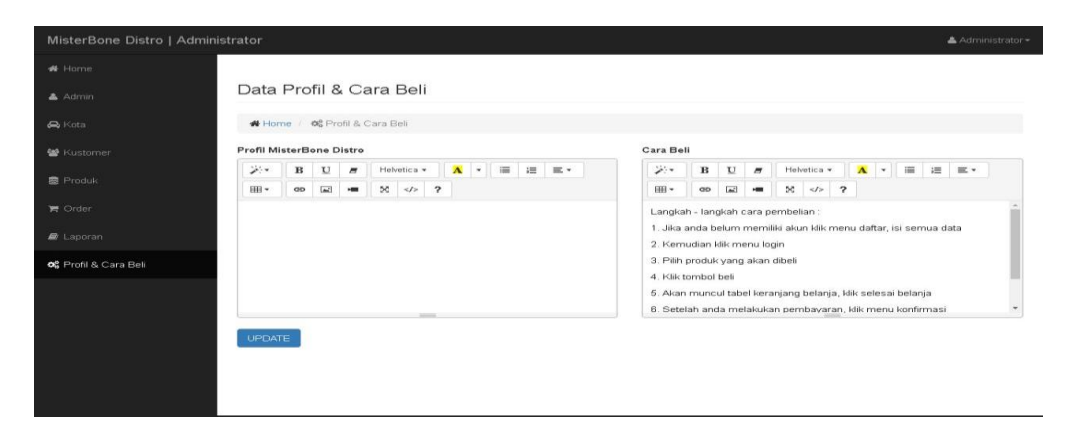

**Gambar 5.3 Tampilan** *Form* **Edit Profil**

### 4. Tampilan *Form Input* Data Produk

Tampilan *Form* Tambah Data Produk ini digunakan oleh Admin sebagai tempat untuk menginputkan data-data Produk yang dijual pada Misterbone Distro. Adapun hasil rancangan *form* Tambah Data Produk dapat dilihat pada gambar 5.4 berikut :

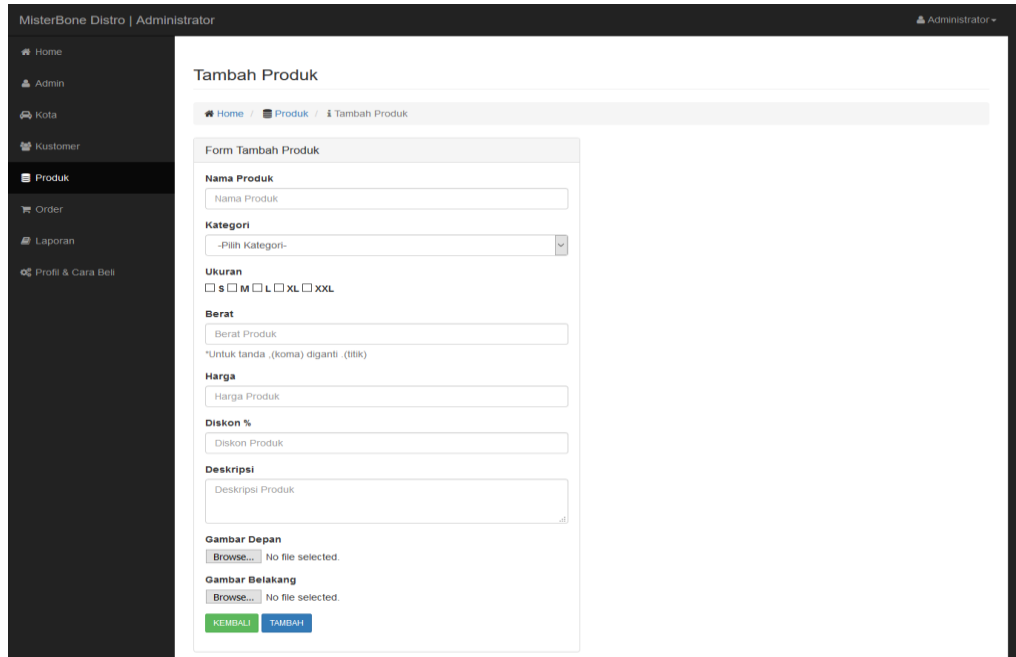

# **Gambar 5.4 Tampilan** *Form Input* **Data Produk**

5. Tampilan *Form input* Data Kategori

Tampilan *Form* Input Data Kategori ini digunakan oleh admin sebagai tempat untuk menginputkan data Kategori yang dijual pada Misterbone Distro. Adapun hasil rancangan *form* Input Data Kategori dapat dilihat pada gambar 5.5 berikut :

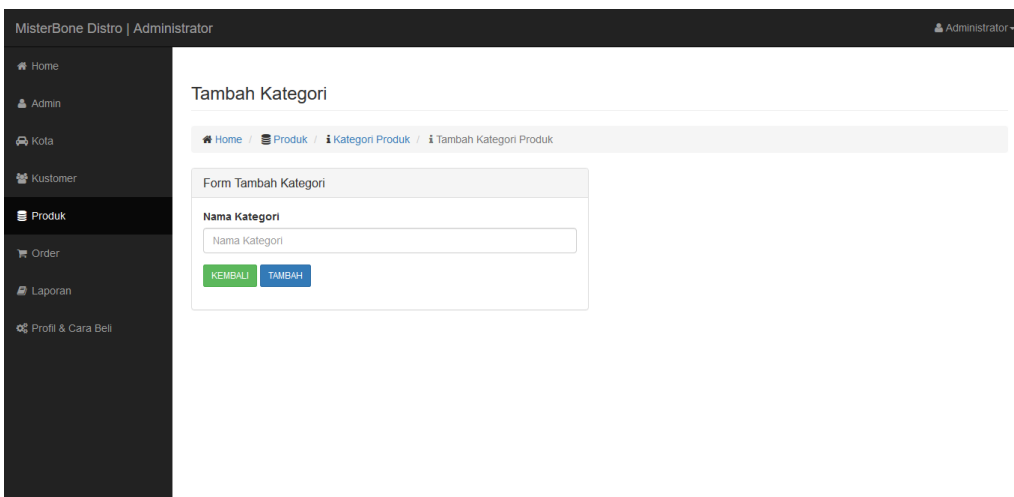

**Gambar 5.5 Tampilan** *Form input* **Data Kategori**

# 6. Tampilan *Form input* Data Kota

Tampilan *Form* Input Data Kota ini digunakan oleh admin sebagai tempat untuk menginputkan data kota tujuan pengiriman beserta ongkirnya. Adapun hasil rancangan *form* Input Data Kota dapat dilihat pada gambar 5.6 berikut:

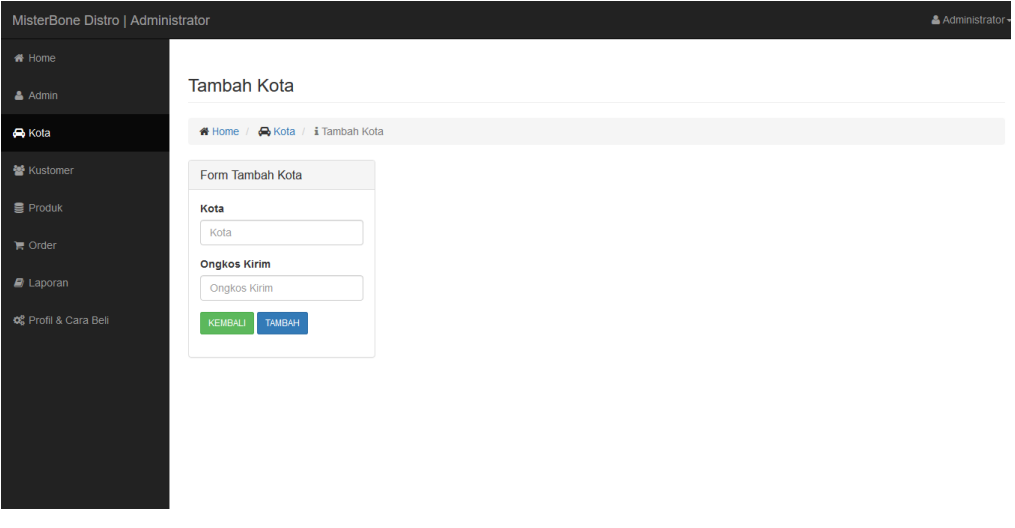

**Gambar 5.6 Tampilan** *Form Input* **Data Kota**

### 7. Tampilan *Form input* Data Admin

Tampilan *Form* Input Data admin ini digunakan oleh admin sebagai tempat untuk menginputkan data diri admin. Adapun hasil rancangan *form* input data admin dapat dilihat pada gambar 5.7 berikut:

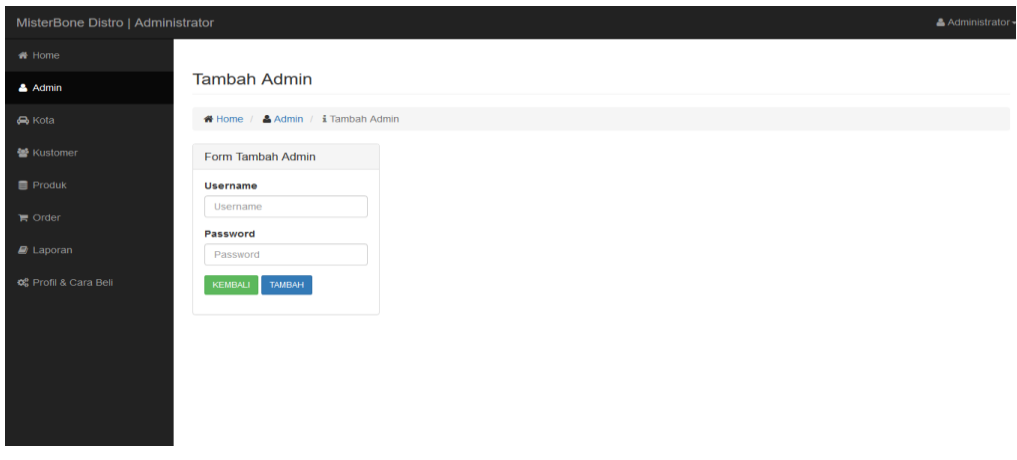

#### **Gambar 5.7 Tampilan** *Form input* **Data Admin**

8. Tampilan *Form* Melihat Data Kustomer

Tampilan *Form* melihat data kustomer ini digunakan oleh admin sebagai tempat untuk melihat data pelanggan *e-commerce* Misterbone Distro. Adapun hasil rancangan *form* melihat data kustomer dapat dilihat pada gambar 5.8 berikut:

| MisterBone Distro   Administrator<br>Administrator |                                        |                            |         |                     |                           |    |       |    |                         |  |
|----------------------------------------------------|----------------------------------------|----------------------------|---------|---------------------|---------------------------|----|-------|----|-------------------------|--|
| <b>#</b> Home                                      |                                        |                            |         |                     |                           |    |       |    |                         |  |
| $A$ Admin                                          | Data Kustomer                          |                            |         |                     |                           |    |       |    |                         |  |
| R Kota                                             | ★ Home / 髻 Kustomer                    |                            |         |                     |                           |    |       |    |                         |  |
| <b>替 Kustomer</b>                                  | $\vee$ Data<br>Tampilkan 10<br>Search: |                            |         |                     |                           |    |       |    |                         |  |
| $\equiv$ Produk                                    | 韭<br>No                                | Nama                       | $_{11}$ | 1t<br><b>Telpon</b> | Alamat                    | 1t | Kota  | 11 | 1Ť<br>Email             |  |
| $\blacksquare$ Order                               | 1                                      | ana                        |         | 0908080             | jambi                     |    | Jambi |    | ana@gmail.com           |  |
|                                                    | $\overline{\mathbf{2}}$                | arief                      |         | 08539856783421      | lorong surya citra        |    | Jambi |    | arief@gmail.com         |  |
| $\blacksquare$ Laporan                             | $\mathbf{3}$                           | dani nurul huda            |         | 08139847585678      | kasang pudak              |    | Jambi |    | daninurulhuda@gmail.com |  |
| <b>0</b> Profil & Cara Bell                        | $\boldsymbol{4}$                       | eko                        | 123     |                     | Jl.Jendral Sudirman No.1  |    | Jambi |    | eko@gmail.com           |  |
|                                                    | 5                                      | Nurhamid                   |         | 081368233580        | Lorong Langgar            |    | Jambi |    | hamid@gmail.com         |  |
|                                                    | 6                                      | Pebri                      |         | 08123635227         | sebrang rt.02 kel.berburu |    | Jambi |    | pebri123@gmail.com      |  |
|                                                    |                                        | Tampilkan halaman 1 dari 1 |         |                     |                           |    |       |    | Previous<br>Next        |  |
|                                                    |                                        |                            |         |                     |                           |    |       |    |                         |  |
|                                                    |                                        |                            |         |                     |                           |    |       |    |                         |  |
|                                                    |                                        |                            |         |                     |                           |    |       |    |                         |  |

**Gambar 5.8 Tampilan** *Form* **Melihat Data Kustomer**

### 9. Tampilan *Form* Mengubah Status Order

Tampilan *Form* mengubah status order ini digunakan oleh admin sebagai tempat untuk mengubah status order pelanggan. Adapun hasil rancangan *form* mengubah status order dapat dilihat pada gambar 5.9 berikut:

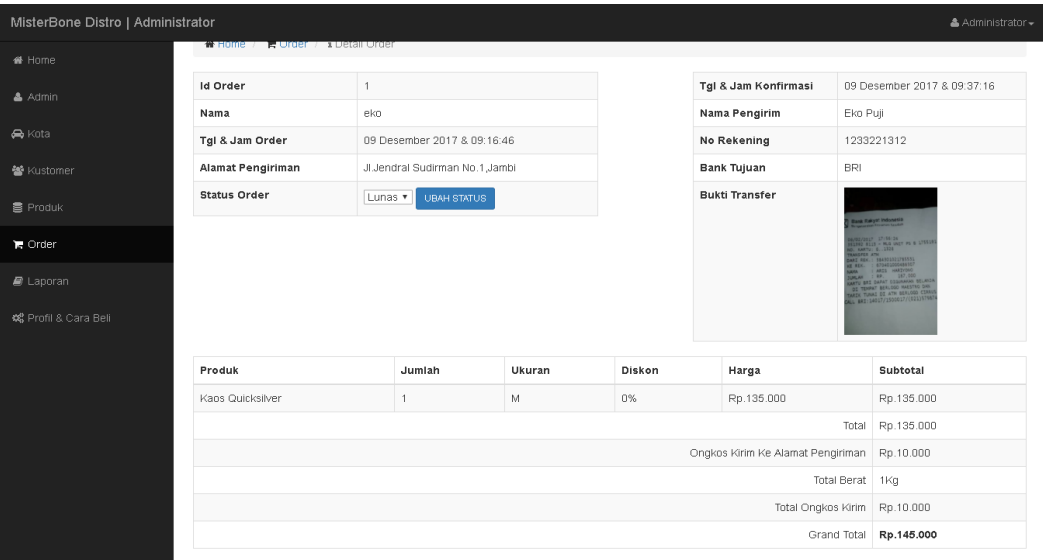

# **Gambar 5.9 Tampilan** *Form* **Mengubah Status Order**

#### 10. Tampilan *Form* Mencetak Laporan

Tampilan *Form* mencetak laporan ini digunakan oleh admin sebagai tempat untuk mencetak laporan penjualan pada *e-commerce* Misterbone Distro. Adapun hasil rancangan *form* Input Data Kota dapat dilihat pada gambar 5.10 berikut:

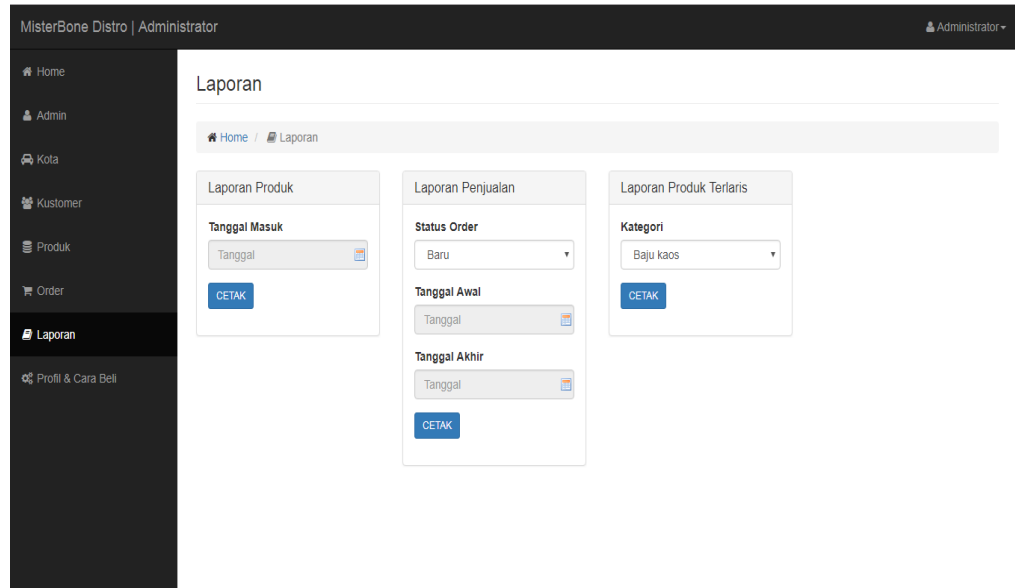

**Gambar 5.10 Tampilan** *Form* **Mencetak Laporan**

# **5.1.2 Hasil Implementasi Rancangan Output**

1. Tampilan Halaman Utama

Tampilan Menu utama ini merupakan halaman yang tampil saat pengunjung masuk kehalaman website, untuk membeli berbagai produk yang dijual dan melakukan transaksi. Adapun hasil rancangan Menu Utama dapat dilihat pada gambar 5.11 berikut :

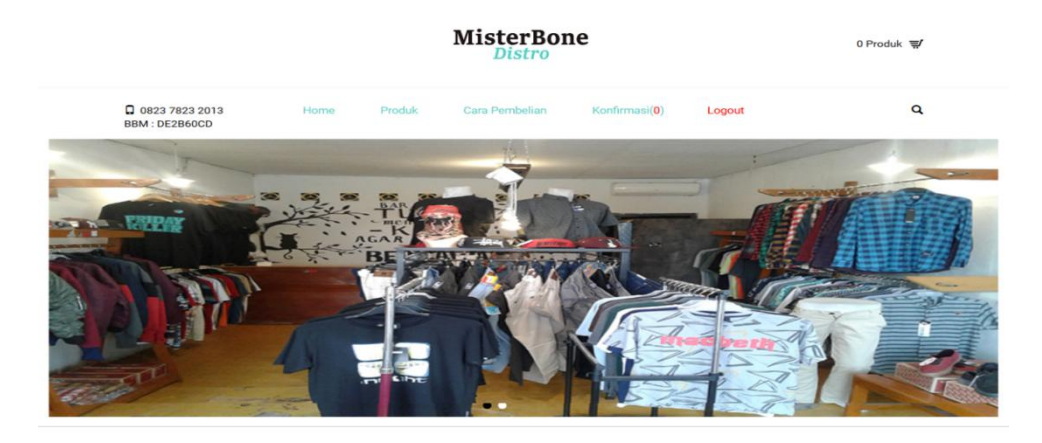

**Produk Terbaru** 

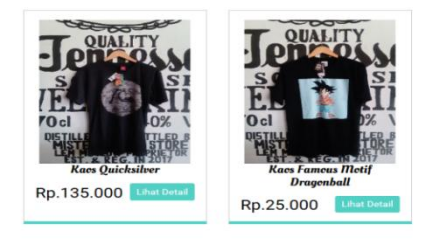

# **Gambar 5.11 Tampilan Halaman Utama**

2. Tampilan Halaman Cara Pembelian

Tampilan Halaman cara pembelian ini digunakan oleh member untuk melihat cara pembelian produk pada *e-commercer* Misterbone Distro. Adapun hasil rancangan Halaman profil & cara pembelian dapat dilihat pada gambar 5.12 berikut :

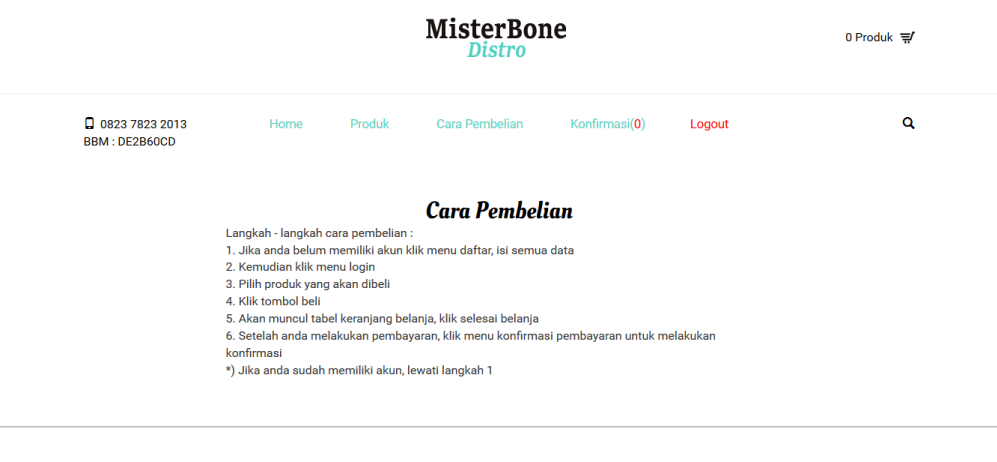

**Gambar 5.12 Tampilan Halaman Profil & Cara Pembelian**

© 2018 MisterBone Distro, All Rights Reserved

3. Tampilan Halaman Keranjang Belanja

Tampilan Halaman Keranjang Belanja ini digunakan oleh member untuk melihat data produk yang dimasukkan kedalam keranjang belanja. Adapun hasil rancangan Halaman Keranjang Belanja dapat dilihat pada gambar 5.13 berikut :

|                                                 |                                                      |        | <b>MisterBone</b><br><b>Distro</b> |                                               |               |                 | 1 Produk 핖             |  |
|-------------------------------------------------|------------------------------------------------------|--------|------------------------------------|-----------------------------------------------|---------------|-----------------|------------------------|--|
| <b>Q</b> 0823 7823 2013<br><b>BBM: DE2B60CD</b> | Home                                                 | Produk | Cara Pembelian                     | Konfirmasi(0)                                 | Logout        |                 | Q                      |  |
|                                                 |                                                      |        | <b>Keranjang</b>                   |                                               |               |                 |                        |  |
| Produk                                          |                                                      |        | <b>Qty</b>                         | <b>Ukuran</b>                                 | <b>Diskon</b> | <b>Subtotal</b> | Aksi                   |  |
| <b>Tonico</b>                                   | <b>Kaos Famous Motif Dragonball</b><br>(Kualitas Ok) |        | $1 -$                              | M                                             | 0%            | Rp.25.000       | $\mathbf{x}$           |  |
|                                                 |                                                      |        |                                    |                                               | Total:        | Rp.25.000       |                        |  |
| <b>BELANJA LAGI</b>                             |                                                      |        |                                    |                                               |               |                 | <b>SELESAI BELANJA</b> |  |
|                                                 |                                                      |        |                                    | @ 2018 MisterBone Distro. All Rights Reserved |               |                 |                        |  |

**Gambar 5.13 Tampilan Halaman Keranjang Belanja**

4. Tampilan Halaman Produk

Tampilan Halaman Produk ini digunakan oleh pengunjung/member untuk melihat produk-produk yang ada di website Misterbone Distro. Adapun hasil rancangan Halaman Produk dapat dilihat pada gambar 5.14 berikut :

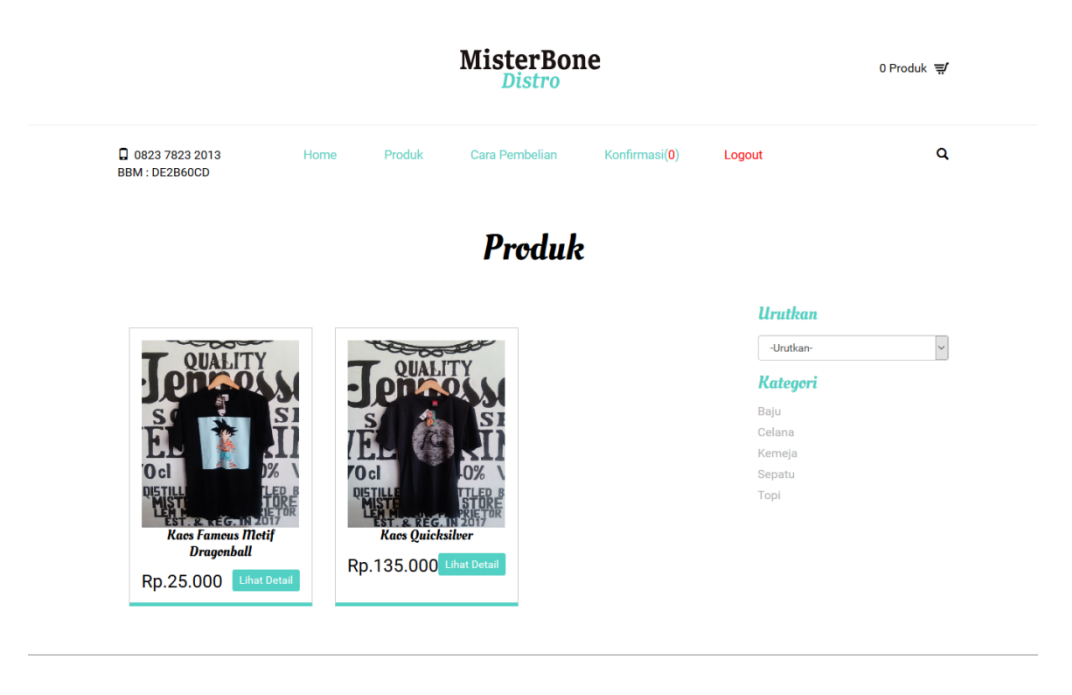

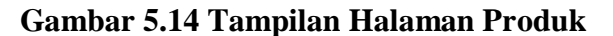

ම 2018 MisterBone Distro. All Rights Re:

5. Tampilan Halaman Konfirmasi Pembayaran

Tampilan Halaman Konfirmasi Pembayaran ini digunakan oleh member untuk mengkonfirmasikan transaksi yang telah dilakukan member pada Misterbone Distro. Adapun hasil rancangan Halaman Konfirmasi Pembayaran dapat dilihat pada gambar 5.15 berikut :

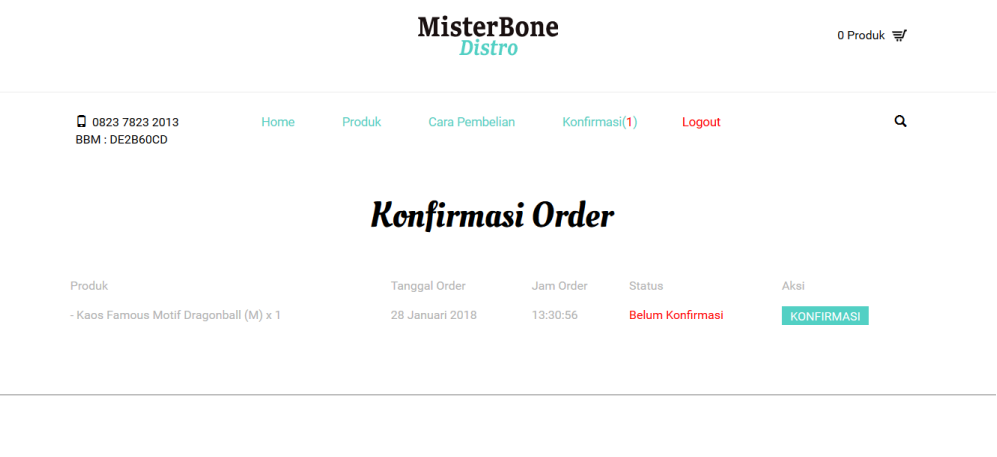

**Gambar 5.15 Tampilan Halaman Konfirmasi Pembayaran**

© 2018 MisterBone Distro. All Rights Reserved

# **5.2 PENGUJIAN SISTEM**

Pengujian terhadap sistem pengolah data yang telah dibuat dilakukan untuk melihat apakah *software* tersebut telah berjalan sesuai dengan yang diinginkan. Hasil dari pengujian tersebut dapat dilihat pada tabel 5.1.

| <b>Modul</b> | <b>Prosedur</b> | <b>Masukan</b>  | <b>Keluaran</b>  | <b>Hasil</b> | <b>Kesimp</b> |
|--------------|-----------------|-----------------|------------------|--------------|---------------|
| yang         | Pengujian       |                 | yang             | yang         | ulan          |
| diuji        |                 |                 | diharapkan       | didapat      |               |
| Login        | -Buka           | <i>Username</i> | Tampilan         | Tampilan     | Baik          |
|              | Program         | dan             | Menu<br>Form     | Form         |               |
|              | -Masukkan       | Password        | Utama            | Menu         |               |
|              | <i>Username</i> |                 |                  | Utama        |               |
|              | dan             |                 |                  |              |               |
|              | Password        |                 |                  |              |               |
| Tambah       | -Pilih Menu     | Nama            | Tampilan form    | Tampilan     | Baik          |
| Kategori     | data            | kategori        | tambah           | form         |               |
|              | kategori        |                 | kategori, pesan  | tambah       |               |
|              | -Klik           |                 | apakah<br>data   | kategori,    |               |
|              | tombol          |                 | berhasil         | pesan        |               |
|              | 'Tambah'        |                 | disimpan<br>atau | apakah       |               |
|              | -Masukkan       |                 | gagal disimpan   | data         |               |
|              | data            |                 |                  | berhasil     |               |
|              | kategori        |                 |                  | disimpan     |               |

**Tabel 5.1 Pengujian Sistem**

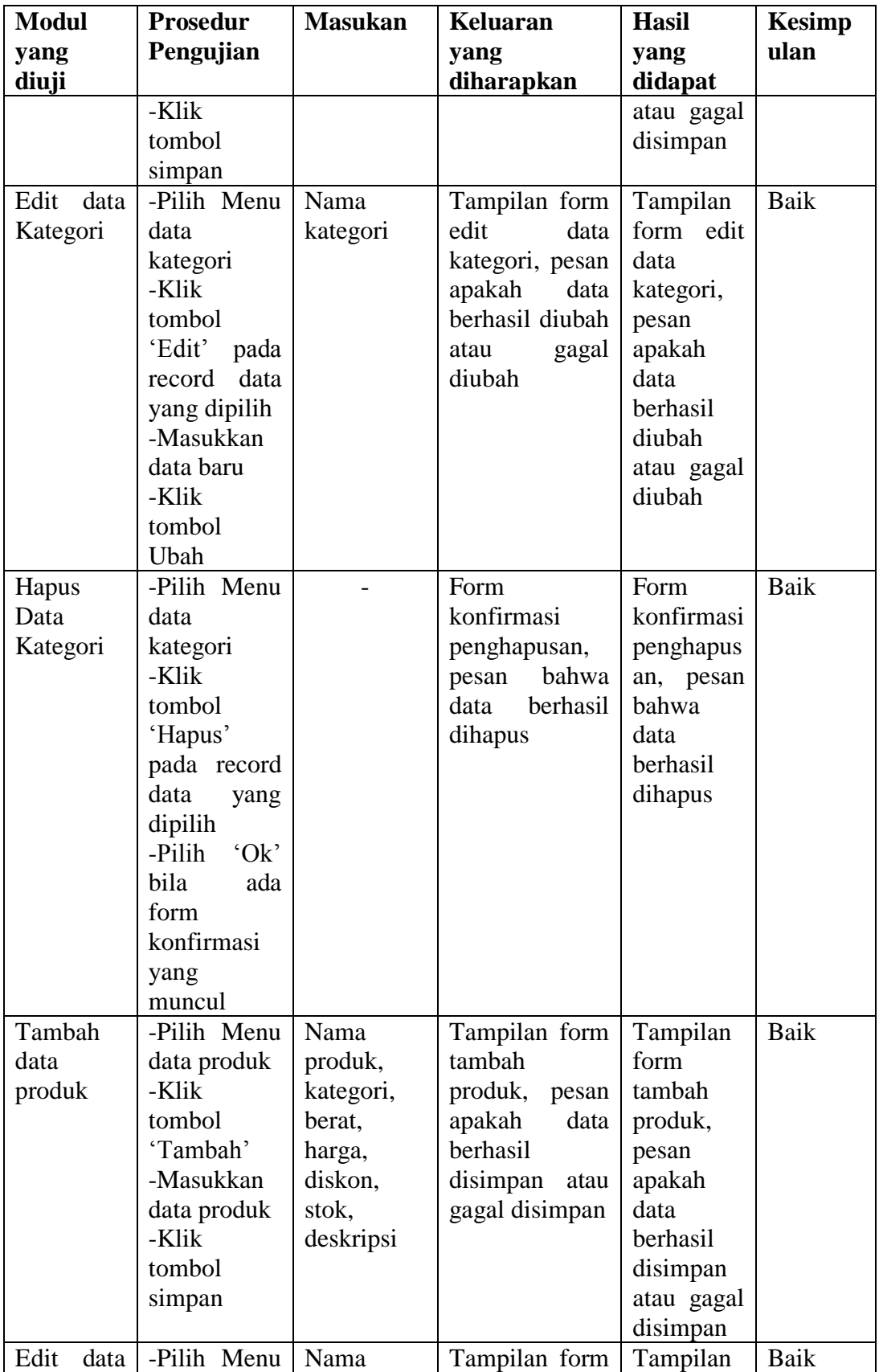

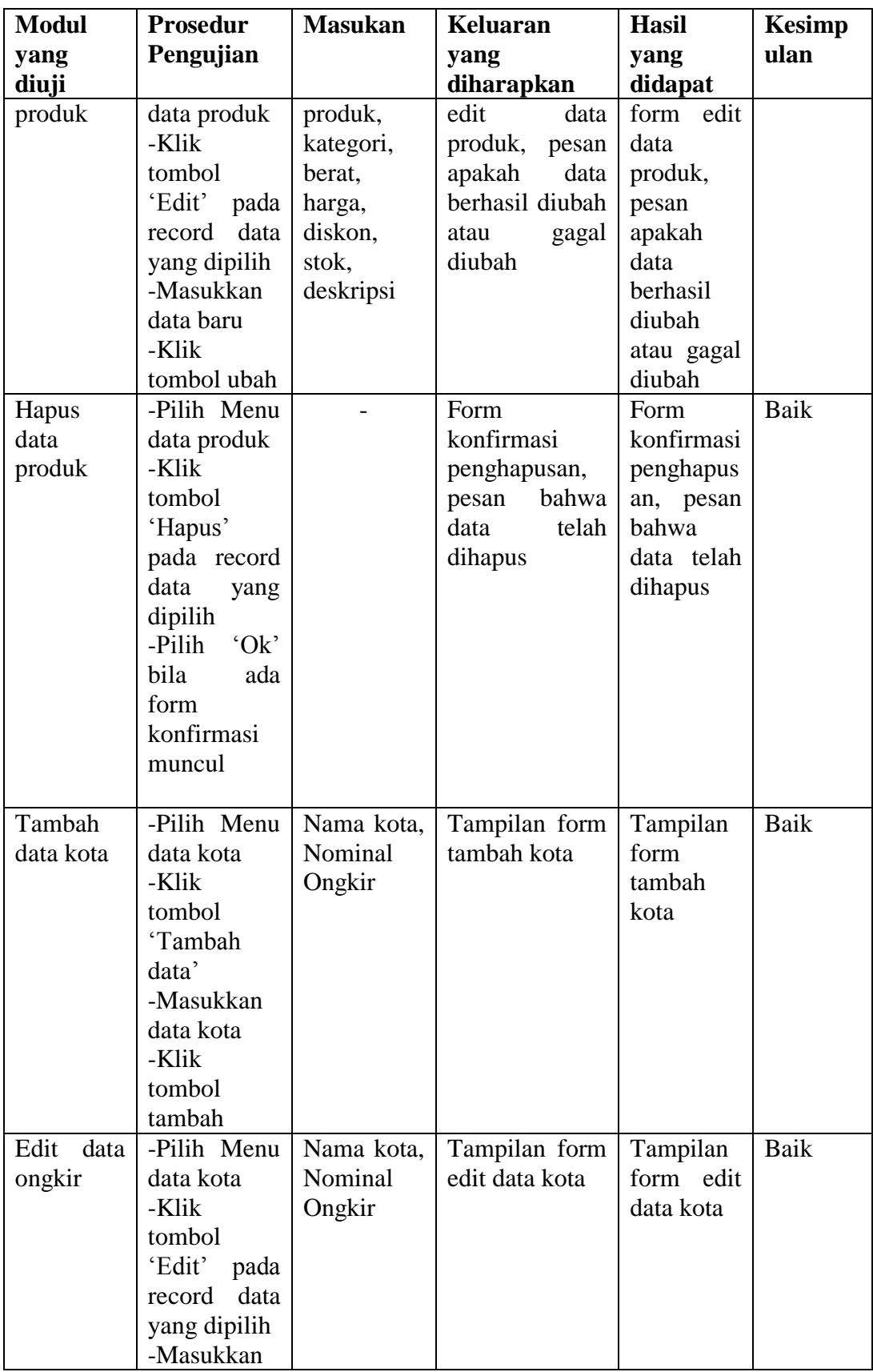

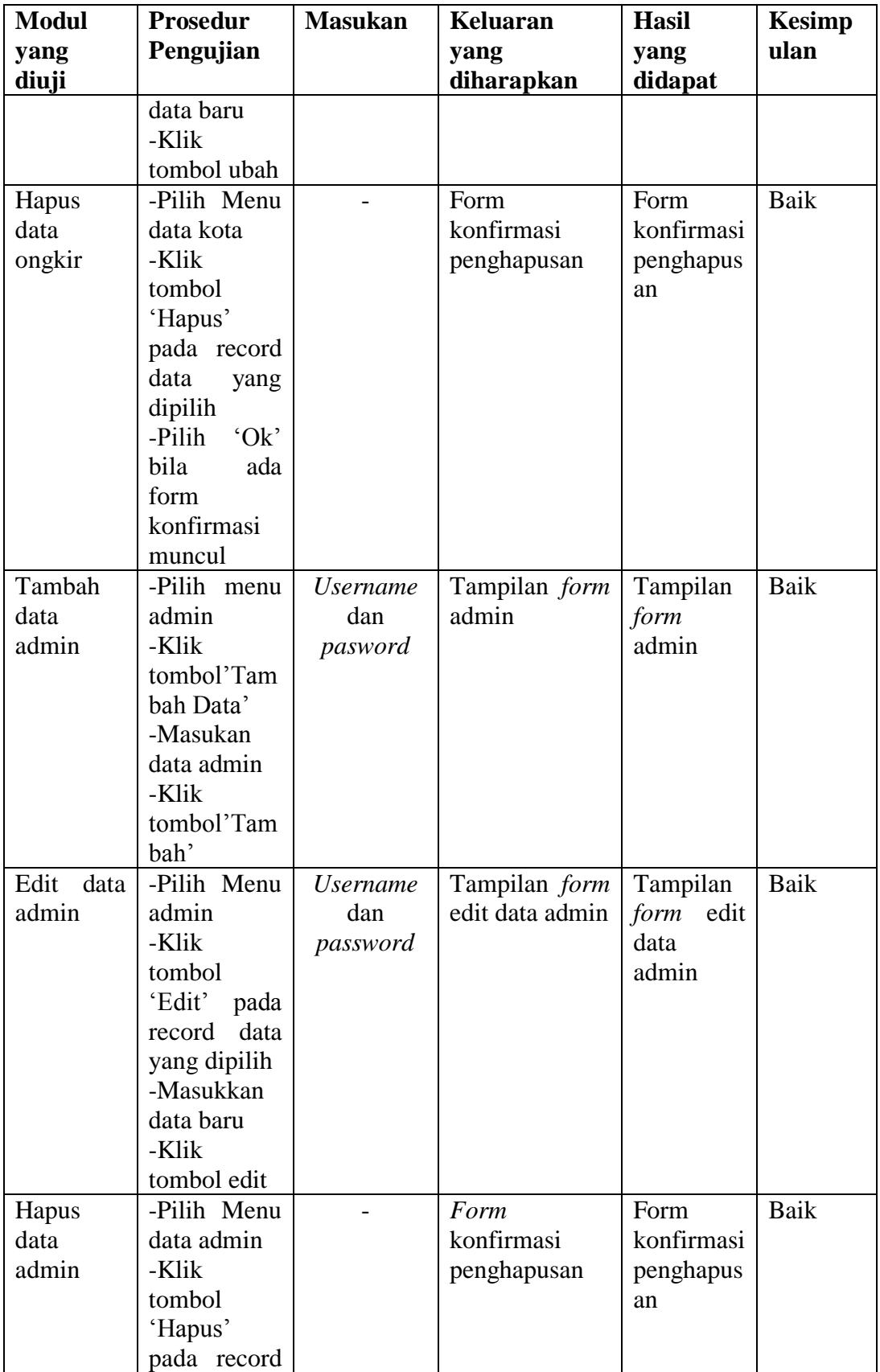

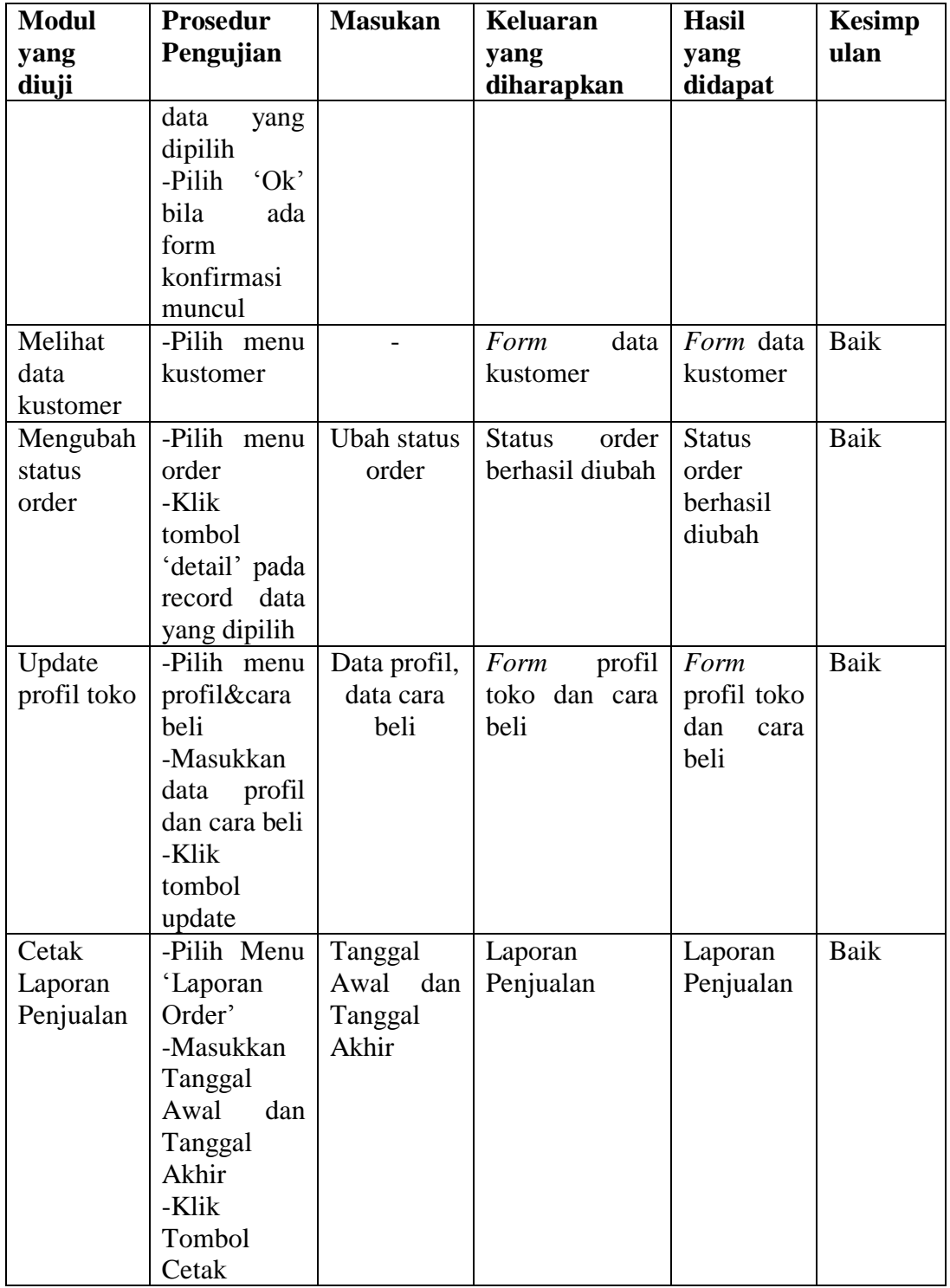

#### **5.3 KESIMPULAN HASIL PENGUJIAN**

Dari hasil pengujian yang telah dilakukan, dapat di simpulkan bahwa :

- 1. Aplikasi sudah bisa berjalan sesuai dengan yang di harapkan. Semua modul – modul terkecil yang terdapat pada sistem, dan modul – modul yang terdapat pada sistem secara keseluruhan sudah berfungsi dengan baik. User hanya perlu melakukan latihan sedikit untuk menjalankan aplikasi ini, setelah itu, aplikasi ini siap digunakan untuk melakukan kegiatan pemasaran dan jual beli.
- 2. Data-data di simpan ke dalam database sehingga pemilik toko bisa dengan mudah melihat laporan dari hasil pemasaran dan jual beli dari website ini.

#### **5.4 ANALISIS HASIL YANG DICAPAI**

Setelah melakukan berbagai pengujian pada sistem website penjualan dan persediaan barang secara online sebagai website yang memberikan kemudahan dalam pemesanan produk secara online. Maka didapatkan hasil evaluasi dari kemampuan sistem website ini. Adapun kelebihan dan kelemahan dari sistem tersebut adalah sebagai berikut :

### **5.4.1 Kelebihan Sistem**

- 1. Perangkat lunak ini dapat membantu proses penjualan produk, dan laporan transaksi lebih efektif.
- 2. Dengan adanya perangkat lunak ini dapat membantu proses pengecekan stok barang yang ada di Misterbone Distro, sehingga

diharapkan dapat memudahkan pihak pemilik Misterbone Distro dalam melakukan proses penjualan produk dan pelayanan kepada pelanggan.

3. Misterbone Distro bisa memperluas penjualan produk sampai keluar daerah.

## **5.4.2 Kelemahan Sistem**

Sistem yang dibuat belum dioperasikan atau diterapkan secara langsung pada Misterbone Distro sehingga belum ditemukannya kelemahan sistem yang lainnya. Kelemahan yang ditemukan penulis pada sistem ini diantaranya belum ada forum diskusi untuk berkomunikasi antara admin dan pelanggan serta data laporan hanya dapat dicetak kedalam bentuk pdf saja.